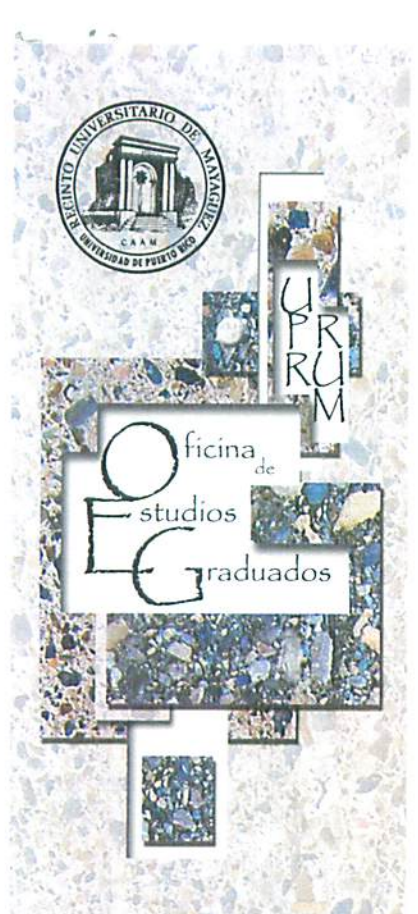

Universidad de Puerto Rico Recinto Universitario de Magagiez Oficina de Estudios Graduados Apartado 9020 Magagüez, Puerto Rico 00681 Tel. (787) 832-4040, ext. 3809  $\lceil \frac{3x}{787} \rceil \frac{265}{5799}$ egraduados@uprm.edu http://grad.uprm.edu

University of Puerto Rico Mayagüez Campus Office of Graduate Studies  $P.O.Box.9020$ Mayagüez, Puerto Rico 00681 Tel. (787) 832-4040, ext. 3809  $\Gamma$ ax, (787) 265-5489 egraduados@uprm.edu http://grad.upm.edu

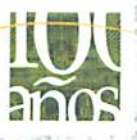

 $RUW$ 

15 de noviembre de 2010

**CARTA CIRCULAR** 

Programas Graduados Universidad de Puerto Rico Recinto de Mayagüez

### NUEVO PROCEDIMIENTO PARA PUBLICACION DE TESIS, PROYECTOS Y **DISERTACIONES**

Estimados señores:

La Oficina de Estudios Graduados (OEG) de la Universidad de Puerto Rico, Recinto de Mayagüez, tiene entre sus objetivos facilitar los procesos administrativos. En vías de lograr este objetivo la Profa. Mercedes Ferrer, quien fue Directora Asociada de Estudios Graduados, se propuso mejorar el procedimiento para publicar los trabajos de tesis, proyectos y disertaciones. Por tal razón, le agradecemos a la profesora Ferrer su tiempo y esfuerzo en este proyecto.

### UN POCO DE HISTORIA:

En el año 1996 la Oficina de Estudios Graduados, bajo la dirección de Dra. Nelia Acosta Villegas y con los Vistos Buenos del Rector y del Decano de Asuntos Académicos circuló una carta informando que la Universidad de Puerto Rico, Recinto Universitario de Mayagüez, adoptó la política de promover la divulgación de los trabajos de investigación asociados a la Escuela Graduada mediante la utilización de bases de datos electrónicos.

A partir del 2003 el Dr. José Mari Mutt, Director de la Oficina de Estudios Graduados, incluyó la divulgación de las tesis, disertaciones y proyectos a través de nuestra página http://grad.uprm.edu.

Actualmente, procedimiento  $e$ para  $\overline{a}$ divulgación está completamente en manos del personal de OEG y esto dificulta atender peticiones particulares de restricciones o embargos a trabajos de investigación que incluyan información sensitiva.

El Dr. Anand D. Sharma, actual Director de la Oficina de Estudios Graduados, discutió con el Consejo Graduado las preocupaciones presentadas por la comunidad universitaria relacionadas con dicho procedimiento. Esta discusión se llevó a cabo en las reuniones celebradas el 28 de septiembre y el 26 de octubre de 2010.

### EL NUEVO PROCEDIMIENTO:

Considerando las inquietudes antes mencionadas, el Consejo Graduado aprobó los procedimientos que se ofrecen a continuación:

### Divulgación al público en general por medio del uso de bases de datos electrónicas:

Desde el Iro de octubre de 2010, el estudiante será responsable de completar la fase para la divulgación de su tesis, disertación o proyecto. Durante esa fase el estudiante tendrá la flexibilidad de indicar las restricciones y embargos que entienda relevantes, incluyendo la posibilidad de un embargo indefinido. Al presente, el medio de divulgación que se está utilizando es ProQuest y desde el 27 de septiembre 2010 se ofrece el servicio sin costo para los estudiantes.

El estudiante deberá entregar su trabajo una vez aprobado por el comité examinador. Para tales efectos, se requerirá que el estudiante entregue la copia del documento en PDF a la OEG. La OEG tendrá la responsabilidad de actuar como administrador del sistema siempre y cuando el estudiante utilice la compañía ProQuest como medio de divulgación de su tesis, disertación o proyecto. Una vez revisado, el administrador en la OEG liberará el documento de forma que la agencia pertinente pueda trabajarlo, bajo las condiciones solicitadas por el autor (en este caso el estudiante).

Se adjunta una guía del procedimiento que deberán seguir los estudiantes para la colocación de tesis, proyectos y disertaciones a través de dicho medio. También la puede acceder en nuestra página de Internet:

http://grad.uprm.edu/oeg/RecursosDocumentos/PDF/guiaproquest

### Divulgación interna:

Los trabajos se seguirán colocando en el servidor de UPRM. Sin embargo, según acordado por el Consejo Graduado en su reunión celebrada el 28 de septiembre de 2010, sólo los usuarios con cuenta en uprm.edu podrán acceder los mismos. Las condiciones de embargo impuestas a cualquier trabajo en ProQuest serán honradas por el Recinto por un periodo de un año, con la posibilidad de extenderlo por un año adicional. Transcurridos esos términos, los trabajos serán divulgados de forma regular. En cambio, la OEG no podrá hacerse responsable de las peticiones de embargos si el estudiante utiliza cualquier otra compañía para la divulgación de su tesis que no sea ProQuest.

### Divulgación a través de la Biblioteca General de nuestro Recinto:

En la Colección de Referencia y Documentos se puede acceder una lista impresa de las tesis, disertaciones o proyectos. Una vez identificado el trabajo puede ser solicitado

Carta Circular Pág. 3 15 de noviembre de 2010 Nuevo Procedimiento para Publicación de Tesis, Proyectos y Disertaciones

> en la misma colección. Otra alternativa es a través del catalogo público en línea, el cual se puede acceder en la siguiente dirección: http://unilib.uprm.edu. Las condiciones de embargo, impuestas a cualquier trabajo e informadas a la Biblioteca a través de la OEG, serán honradas por la Biblioteca General.

Favor de circular la información entre sus profesores y estudiantes graduados.

Cordialmente,

Anand D. Sharma, PhD Director de la Oficina de Estudios Graduados y Decano Asociado de Asuntos Académicos

Anejo

 $1.14 - 1.12$ 

Vo.Bo: *Dr.* Jorge Orliz Álvarez Decano Interino de Asuntos Académicos

# **Cambios en procedimiento para publicación de tesis, proyectos o disertaciones a través de ProQuest**

# **I. Introducción:**

En el año 1996 la Universidad de Puerto Rico, Recinto Universitario de Mayagüez, adoptó la política de diseminar el conocimiento generado a través los trabajos de tesis, proyectos y disertaciones, utilizando ProQuest como medio para comunicar mas efectivamente nuestros logros a la comunidad científica mundial. Hasta hoy, se les requiere a todos los estudiantes que sometan sus trabajos a la Oficina de Estudios Graduados (OEG) en el formato apropiado para ser publicado en ProQuest. Esto conlleva un costo para el estudiante y varias tareas adicionales para la OEG, incluyendo la administración de los fondos para ProQuest.

En fechas recientes han comenzado a surgir con más frecuencia peticiones para postergar publicaciones por distintas razones, todas válidas. El manejo de estas peticiones se torna complejo a través de OEG, sin embargo hemos aprendido que ProQuest provee para el manejo adecuado de estos documentos, siempre que cambiemos la forma en la que realizamos el proceso actualmente.

El nuevo procedimiento será uno mucho mas sencillo, que permite al estudiante (en adelante, el usuario) tener **control absoluto** de su trabajo y publicarlo en el momento que entienda oportuno. En este nuevo modelo, el estudiante cargará directamente el documento a Electronic Thesis and Dissertation (ETD) con las especificaciones que entienda convenientes y realizará el pago directamente a la compañía, liberando a OEG de esa responsabilidad.

Dentro del nuevo procedimiento, OEG será responsable de aprobar los documentos que se cargan al sistema, garantizando que únicamente se suban documentos que han sido debidamente aprobados, siguiendo la reglamentación vigente en UPRM. También será responsabilidad de OEG verificar que el estudiante cargó adecuadamente el trabajo en sistema, antes de someter la certificación de que el estudiante completó el requisito de tesis/disertación/proyecto.

A continuación se presenta un resumen del manejo del sistema desde la perspectiva de los estudiantes.

## **II. Procedimiento:**

El acceso al sistema para los constituyentes de UPRM se obtiene a través de: www.etdadmin.com/uprm. Una vez acceden el enlace, encontrarán el siguiente formato:

### **1. Creación de cuenta:**

**Página principal "ETD Administrator**": Esta será la página que dé la bienvenida al usuario. El usuario podrá seleccionar entre "Someter un nuevo documento" o "Verificar/Continuar" un proceso ya comenzado. Si es la primera vez que e accede al sistema, el usuario deberá crear una cuenta. La información para acceder luego a su cuenta le será enviada por correo electrónico.

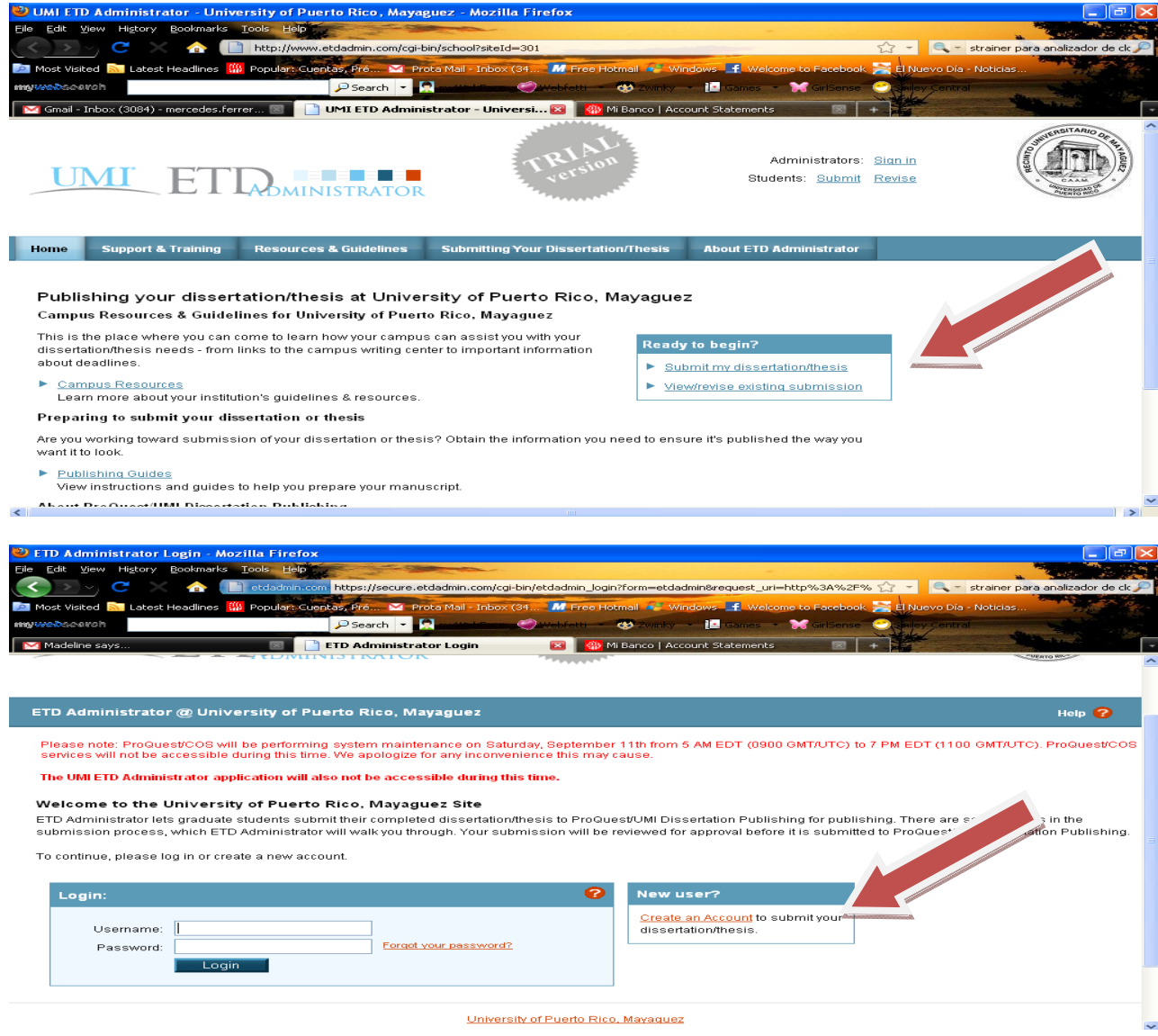

#### **2. Entendiendo la interface:**

Una vez cuente con el acceso, el usuario deberá acceder a su cuenta a través de la página principal y será conducido inmediatamente a la pagina que aquí se muestra. Está página provee información relevante para el usuario. Moverse a través de todos los enlaces que se proveen a la izquierda y garantizar que completa cada uno de los pasos. Una marca de cotejo indicará qué pasos se han completado. No es necesario que se complete todo el proceso de una sola vez, el usuario podrá acceder al sistema cuantas veces sea necesario hasta completar todos los requerimientos y someter finalmente el documento.

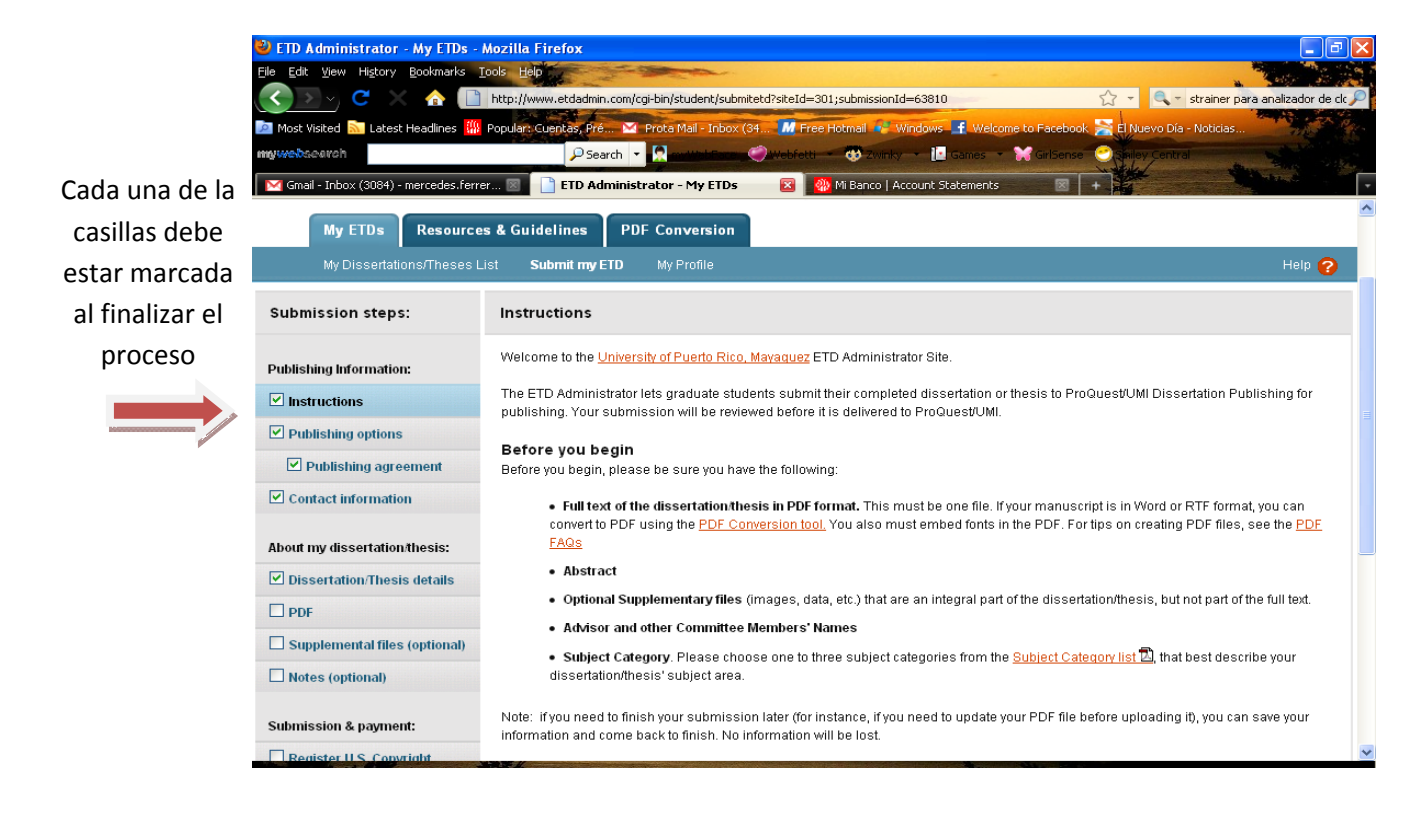

**3.** Seleccionar el tipo de publicación que se desea. Leer cuidadosamente las opciones

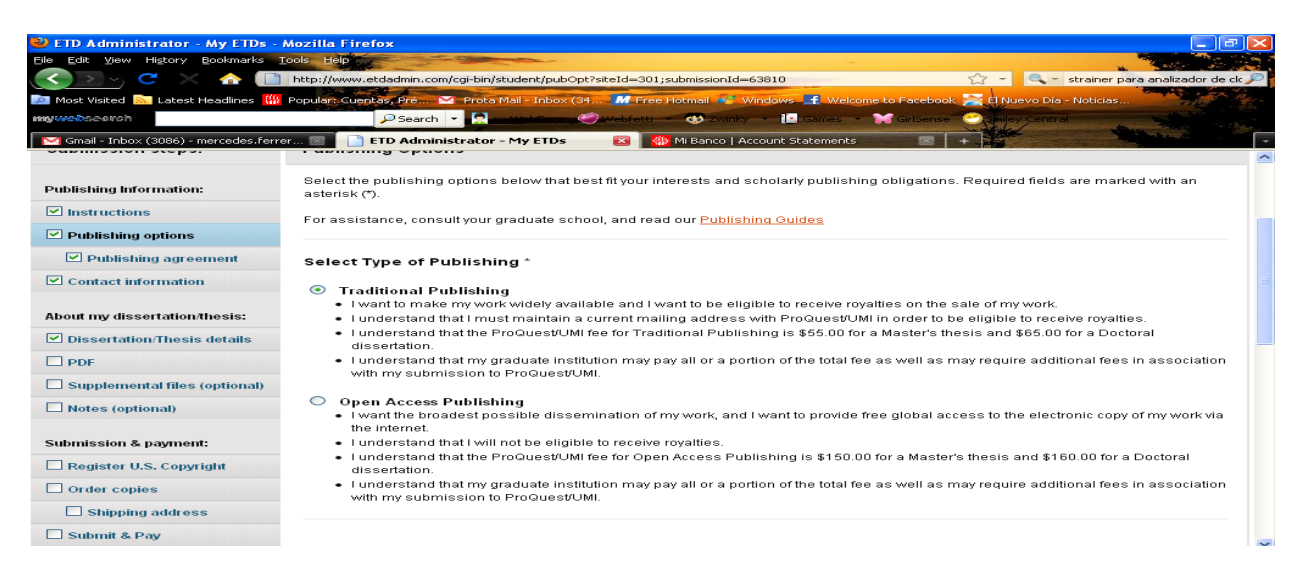

**4. Embargo:** En esta misma sección deberá proveer información acerca del tiempo que se desea posponer la publicación (embargo). Aunque aparecen sólo tres opciones, se puede utilizar la caja de comentarios para indicar cualquier otra alternativa, incluyendo la de embargo indefinido. Luego deben leer y notificar que aceptan el contrato

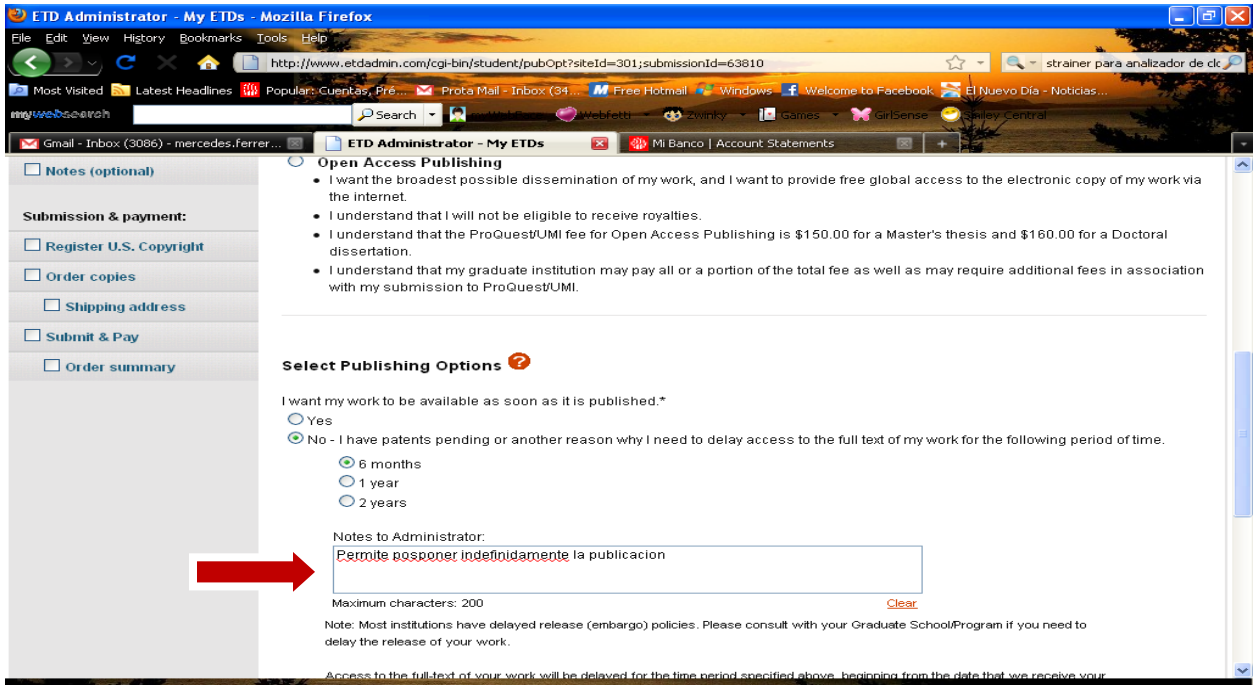

### **5.** Leer y aceptar el contrato:

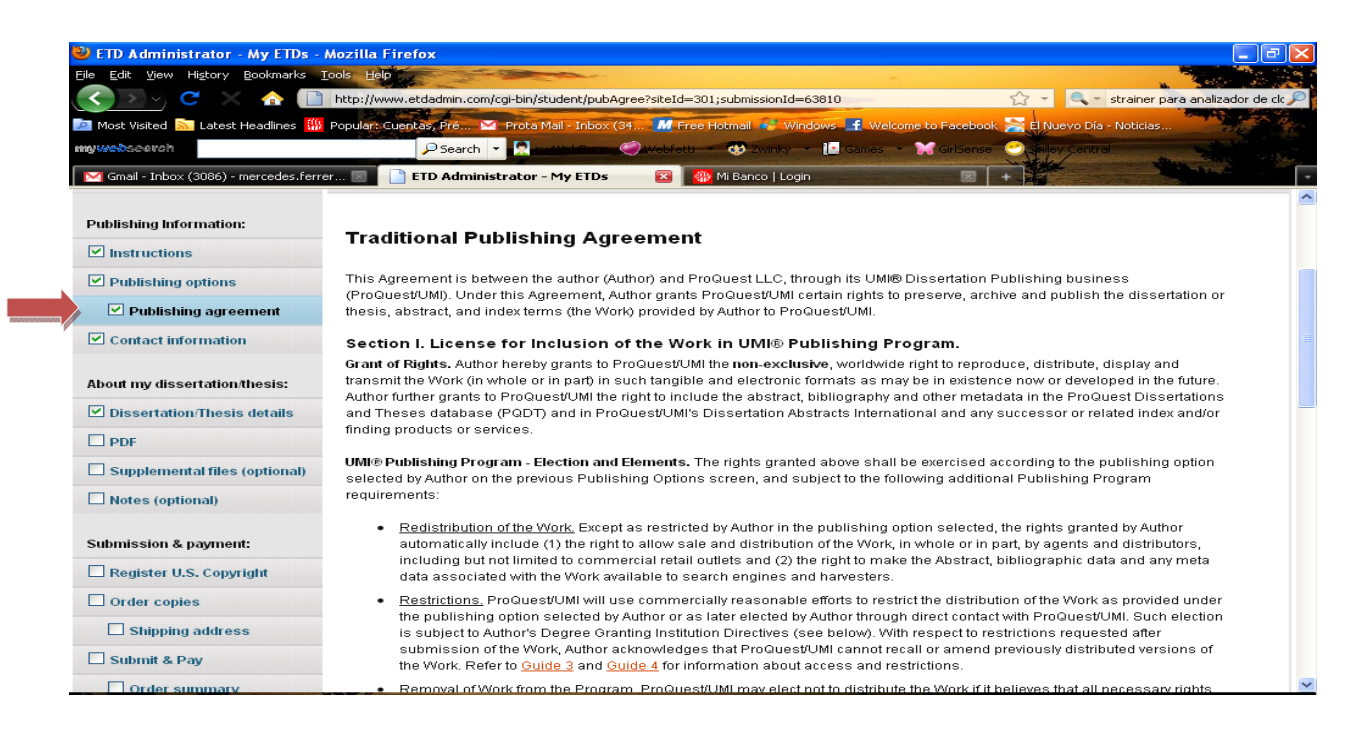

**6. Completar información básica:** Es necesario completar informacion básica relacionada con el documento que se subirá. La información requerida incluye el nombre de los miembros del comité graduado del estudiante

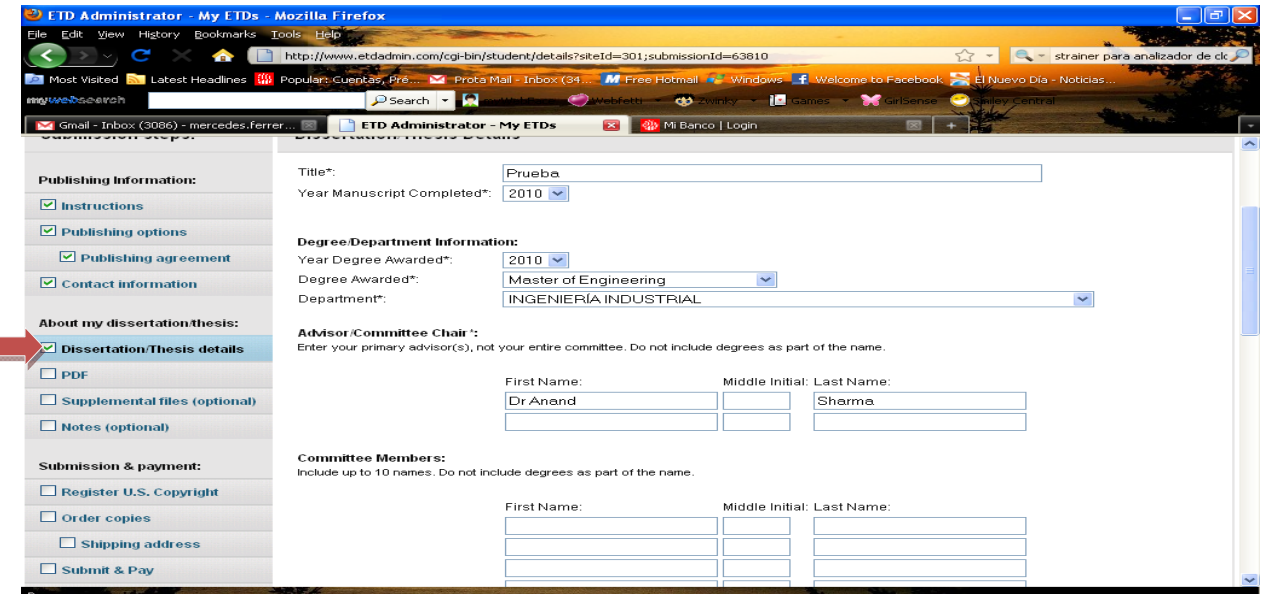

**7. "Abstract":** En la parte inferior de la misma página encontrará esta casilla para añadir el "abstract". Es necesario digitar el texto del "abstract" directamente en el espacio provisto para este fin y utilizar formato especial para lograr la apariencia deseada. En la página se incluyen instrucciones detalladas para lograr el formato deseado

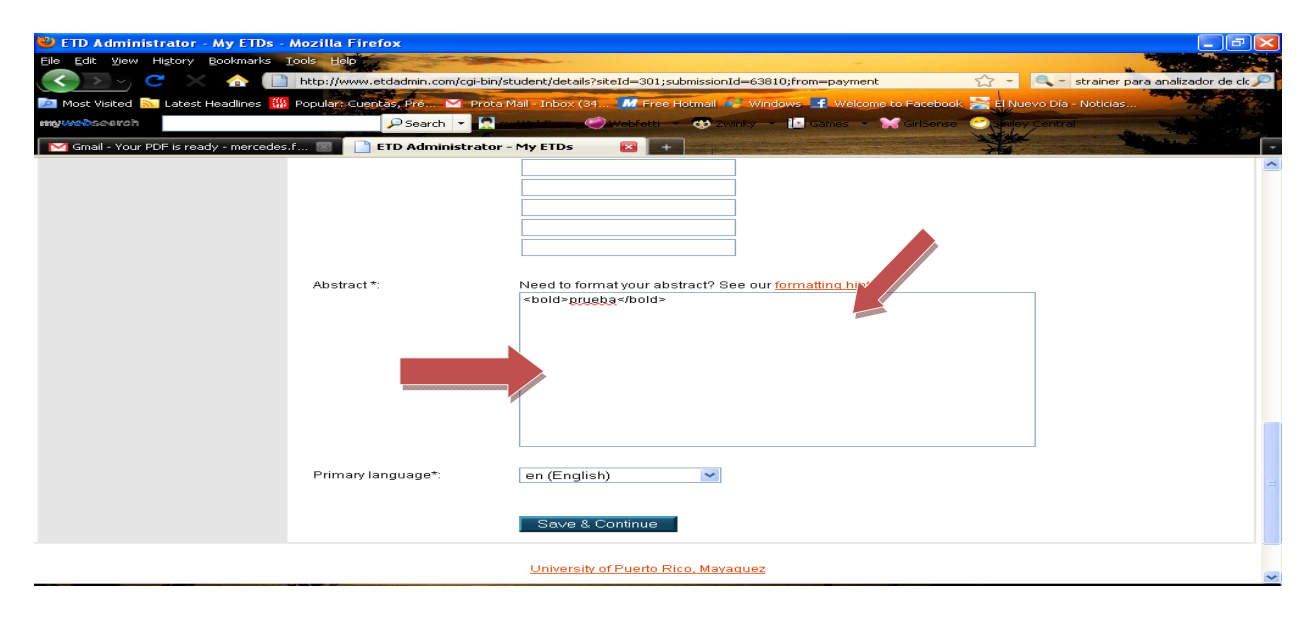

### **8. Preparación del documento principal:**

Una vez completada la información básica y el "abstract", se accede el enlace "PDF" para cargar el documento principal. Sólo pueden ser cargados documentos en format .pdf

**Es importante garantizar el "embed" o empotrado antes de realizar la conversión a pdf.** De esta forma se garantiza que el documento convertido a pdf mantendrá al formato original. Se proveen instrucciones claras para realizar esta operación. ETD provee una herramienta para conversión de archivos en Word, RTF y Word Perfect a archivos .pdf. La utilización de dicha herramienta es fácil y conveniente. En caso de que se esté utilizando algún otro sistema de preparación de documentos (ej. LaTeX), el usuario encontrará indicaciones claras que le permitirán preparar su documento para ser cargado a ETD. Si el usuario decide realizar la conversión a pdf utilizando cualquier otra herramienta, deberá asegurarse de seleccionar la opción "ISO 19005 Complying"

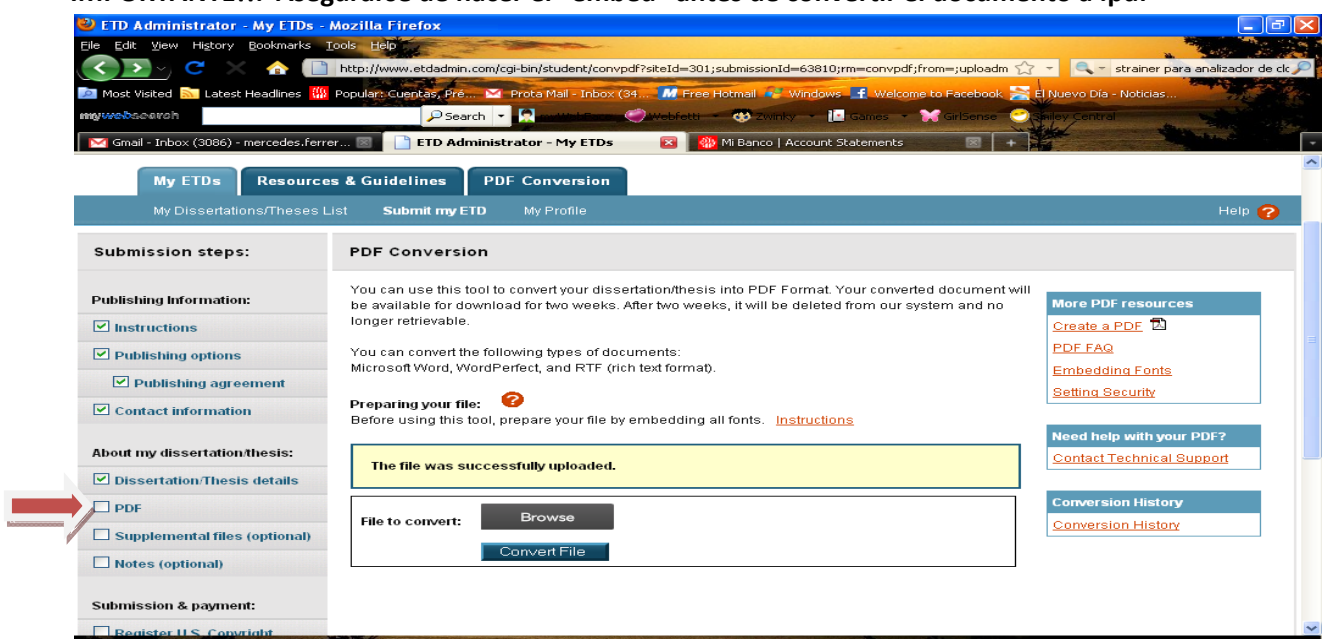

**IMPORTANTE!!: Asegurarse de hacer el "embed" antes de convertir el documento a .pdf**

Si somete el archivo para conversión a través del sistema de ETD, deberá esperar comunicación de ETD notificando que la conversion ha sido completada. El usuario recibirá la comunicación a través de su correo electrónico y la misma demora entre 5 y 20 minutos

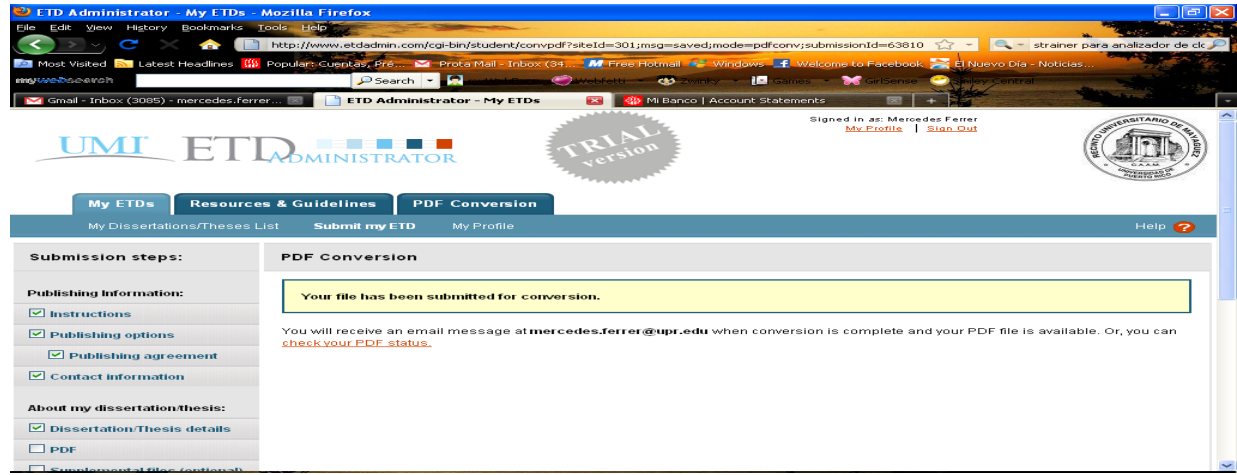

### **9. Revisión del documento convertido (pdf)**

El usuario recibirá una notificación electrónica con un enlace a través del cual podrá acceder al documento convertido. El usuario deberá verificar el archivo y guardarlo. **Luego debe regresar al sistema ETD para cargar el archivo provisto. Para esto deberá urilizar el enlace "PDF"**

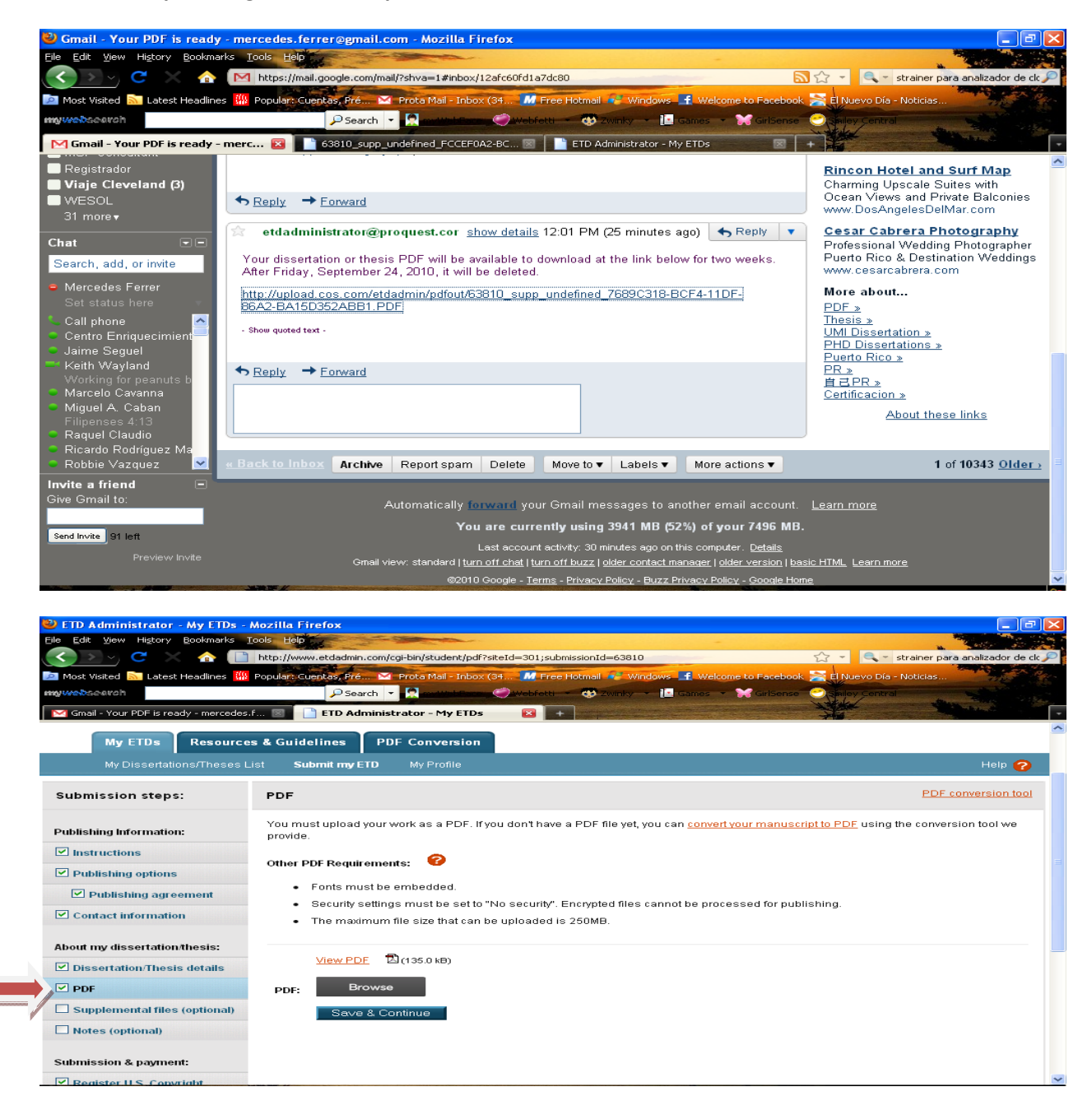

Además del documento principal, el usuario podrá adjuntar documentos de apoyo haciendo uso del enlace "Supplemental Files". Estos archivos no necesitan estar en formato pdf.

### **10. "Copyright":**

El usuario tiene la opción de solicitar que se registre el trabajo como "Copyright". Este servicio tiene un costo de \$55.00

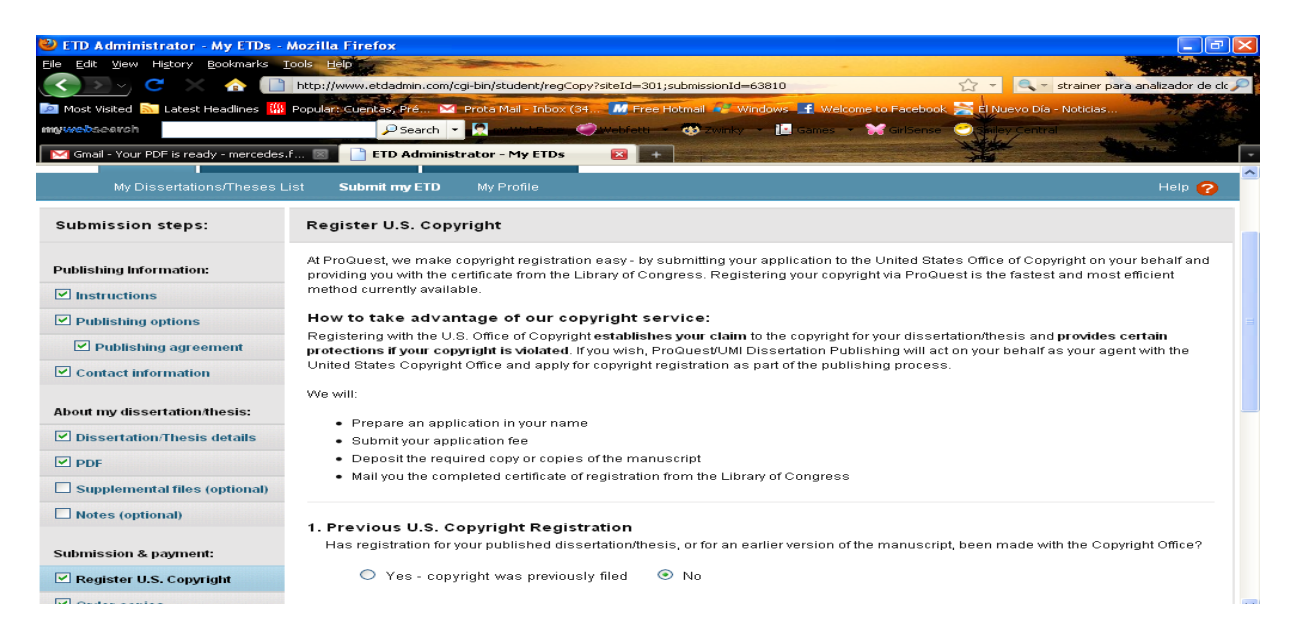

### **11. Copias físicas encuadernadas:**

El usuario además tiene la oportunidad de ordenar copias físicas de su trabajo. Esta será la única oportunidad que tendrá para ordenar estas copias. Si ordena copias que más adelante no desea, puede comunicarse directamente con ProQuest antes de que salgan las copias, para recibir un reembolso. Las copias físicas tienen las mismas restricciones de publicación que la versión electrónica.

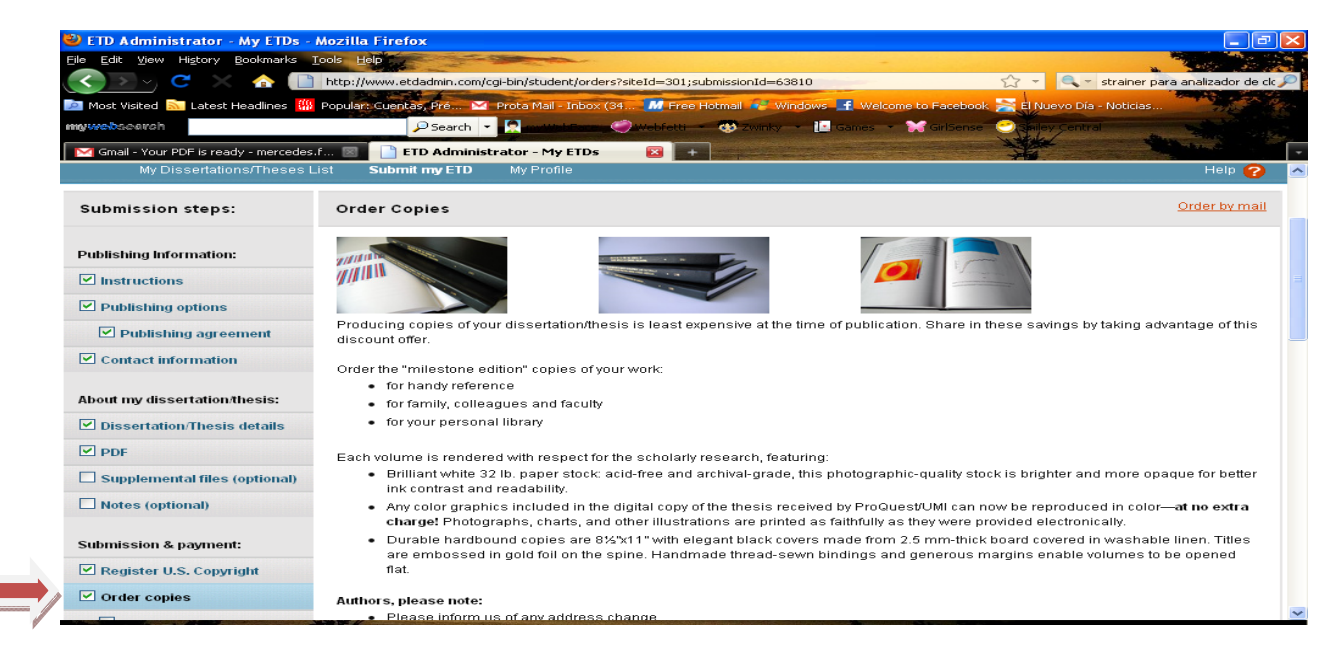

### **12. Someter documento final y pago:**

Finalmente se somete la orden y se procede con el pago en línea, directamente a ETD, mediante tarjeta de crédito. Una vez completado este paso, el trabajo estará listo para ser evaluado por el administrador del sistema.

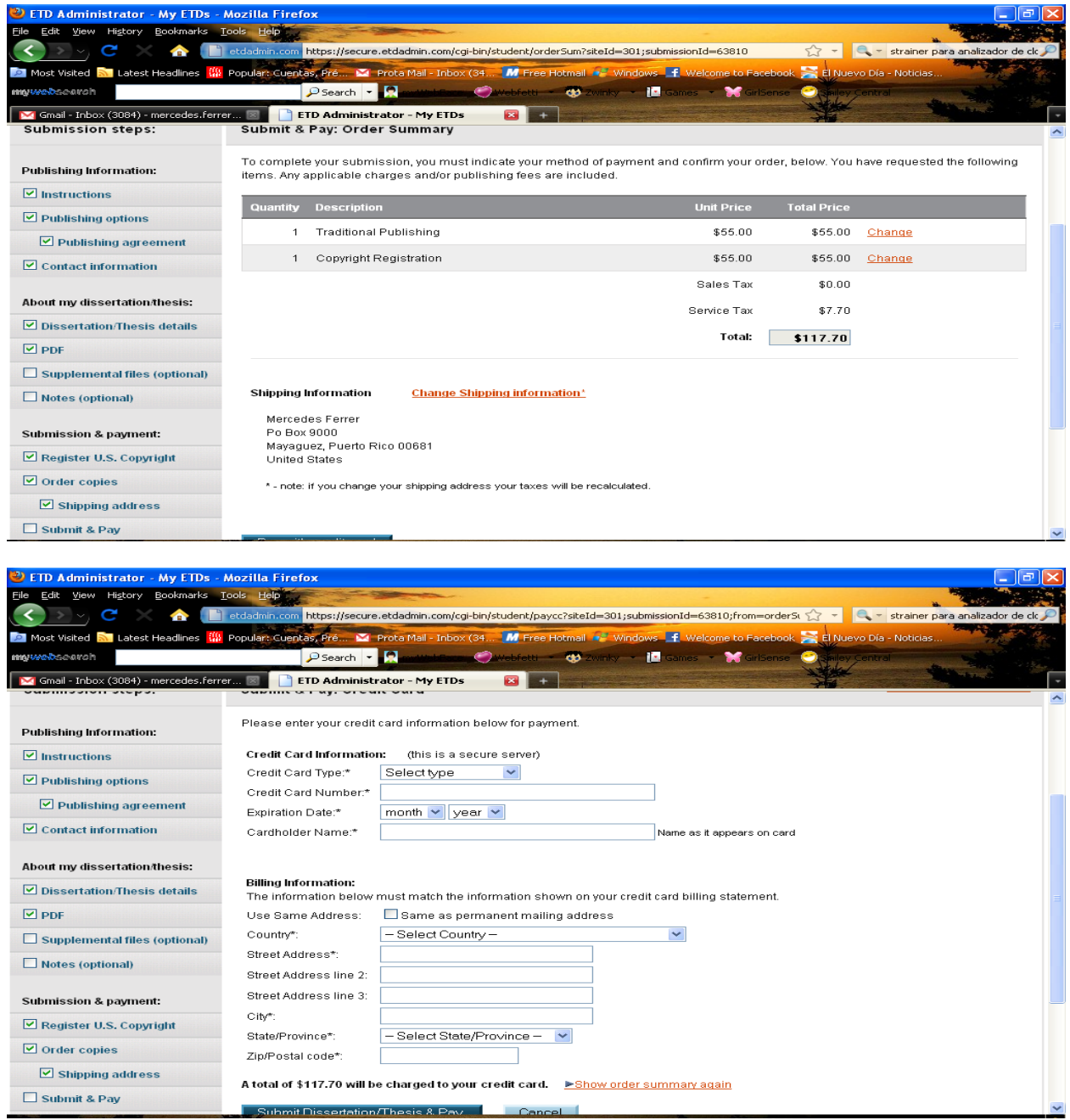

Por: Profa. Mercedes Ferrer Rev.: noviembre 2010